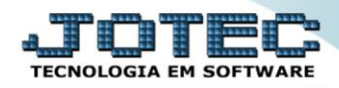

## **RELATÓRIO DE AQUISIÇÕES** *ATREPAQ00*

 *Explicação: Lista em forma de relatório as aquisições dos bens informando os campos: data de aquisição, número da Nota Fiscal, descrição do bem e valor total da aquisição.*

## Para realizar essa operação acesse o módulo: *Ativo Fixo***.**

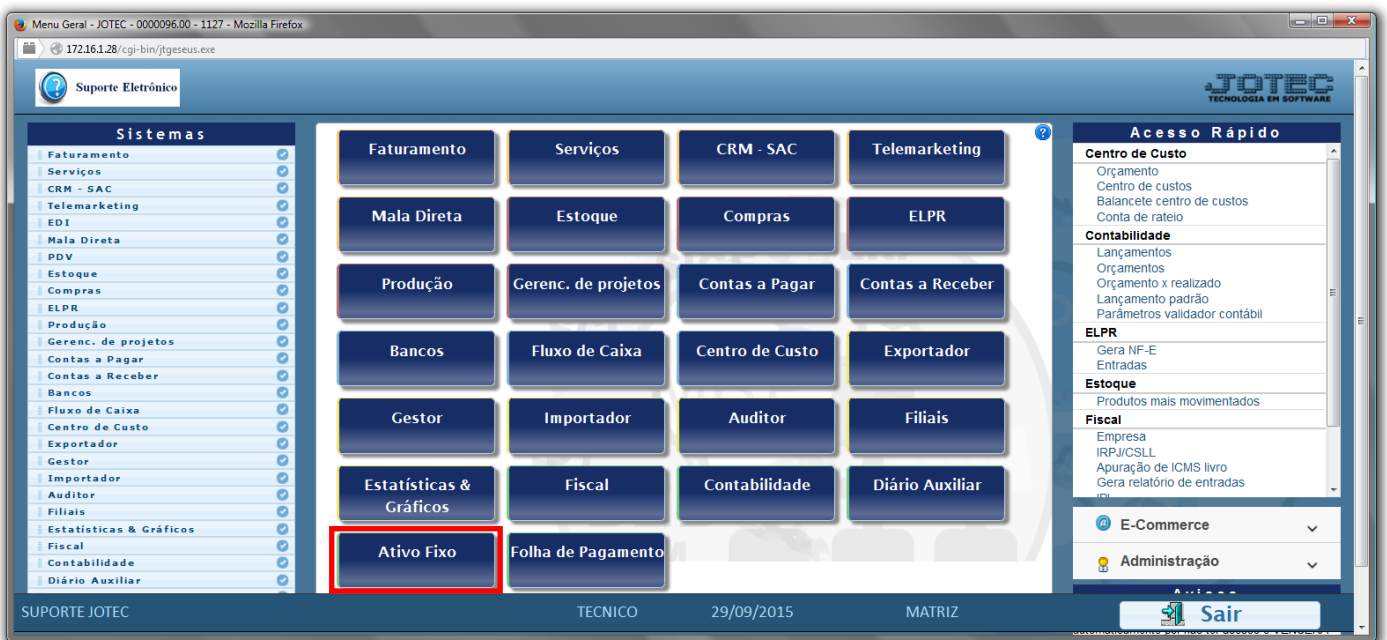

## Em seguida acesse: *Relatório > Aquisições*.

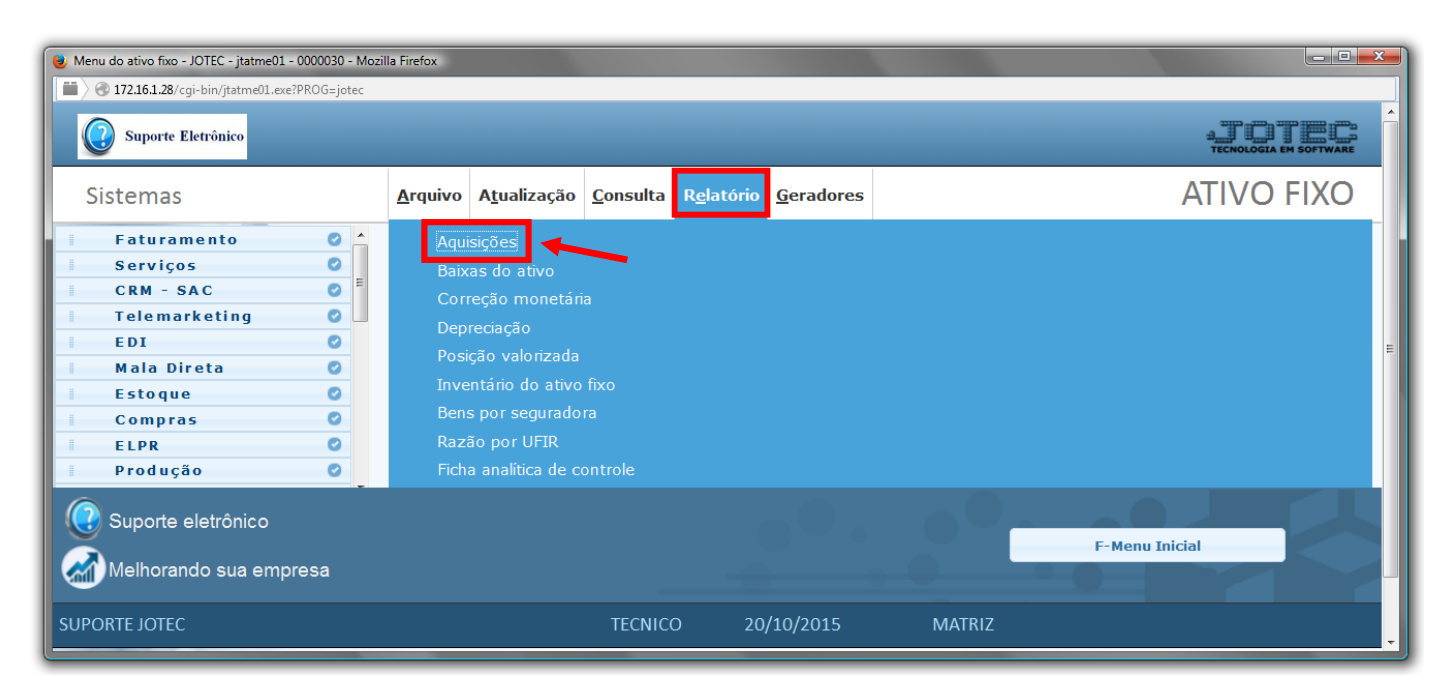

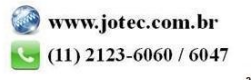

- Será aberta a tela de *"Relação das aquisições"*.
- Informe a *(1)Data de aquisição "inicial e final"* e informe a *(2)Conta contábil "inicial e final"* a serem consideradas ma emissão do relatório.
- Clique no ícone da *"Impressora"* para emitir o relatório.

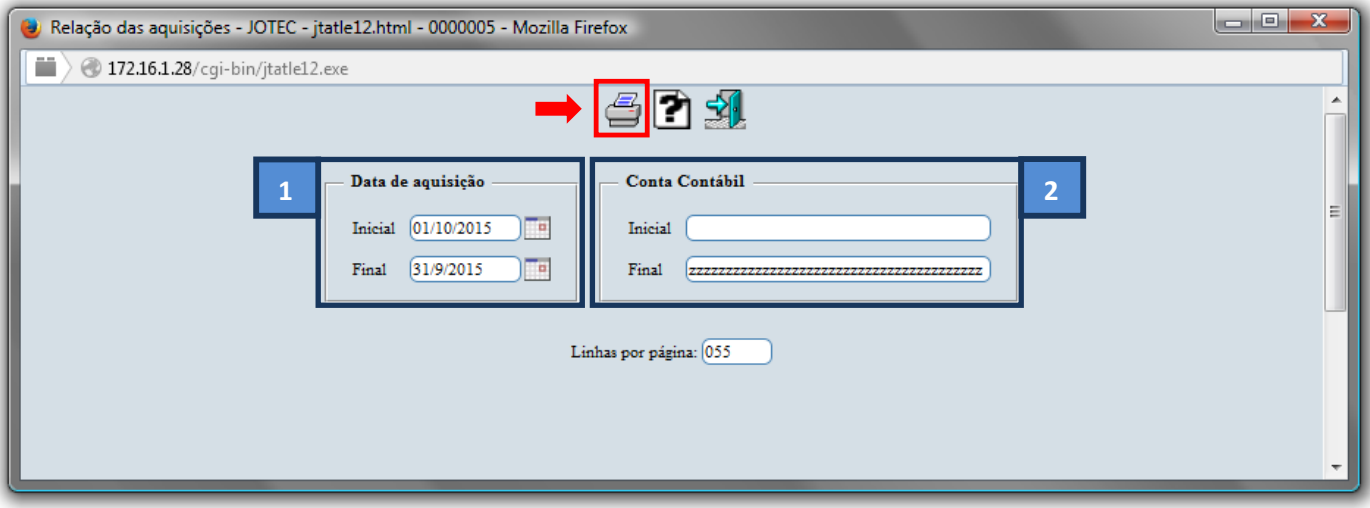

Selecione a opção: *Gráfica Normal – PDF com Logotipo* e clique na *Impressora*.

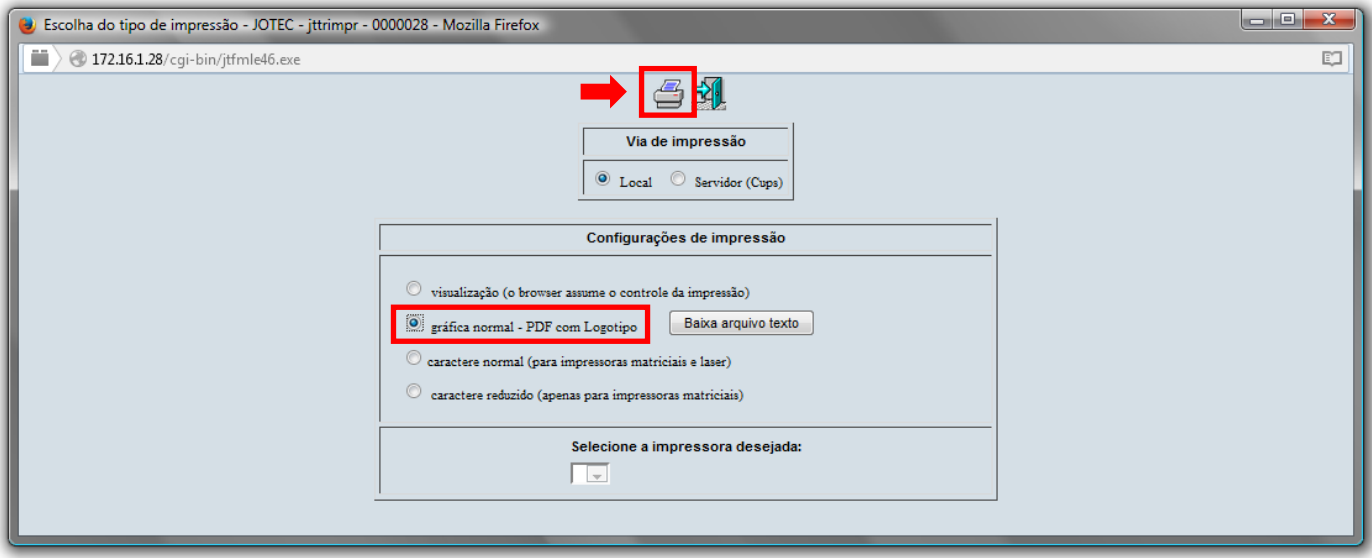

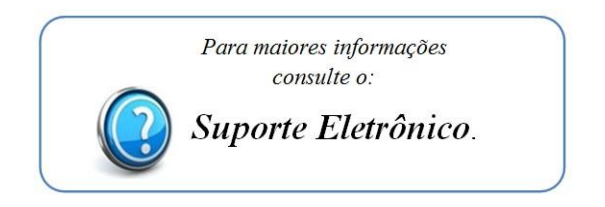

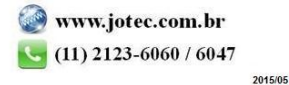